## **1. Prepaid Payment.**

Based on selecting payment mode as Cash or DD Operator can make prepaid payment entering Account Id by selecting consumer type as RAPDRP and Bill type as Prepaid as shown in below screen.

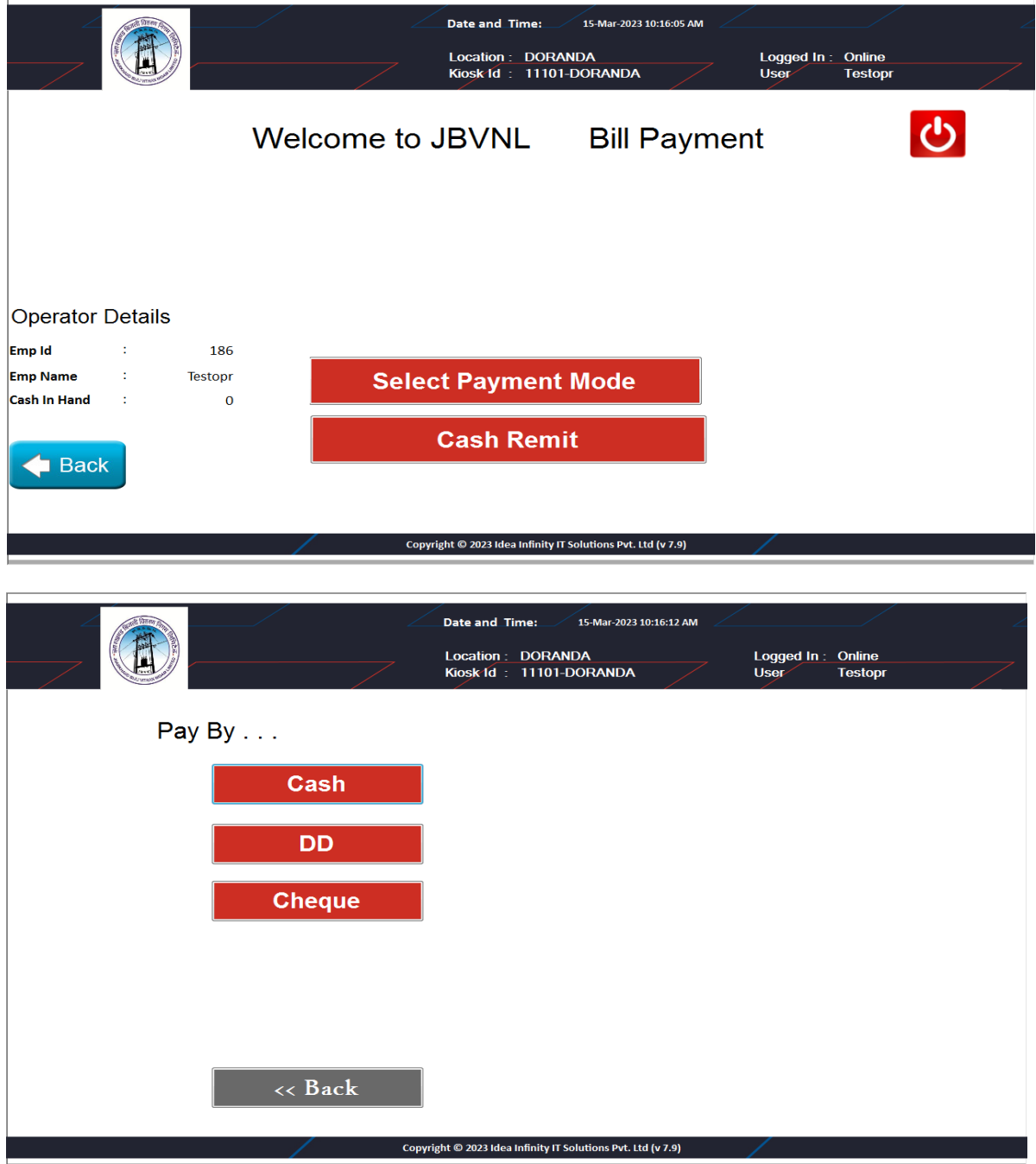

Note: Cheque payment not allowed for Prepaid payment.

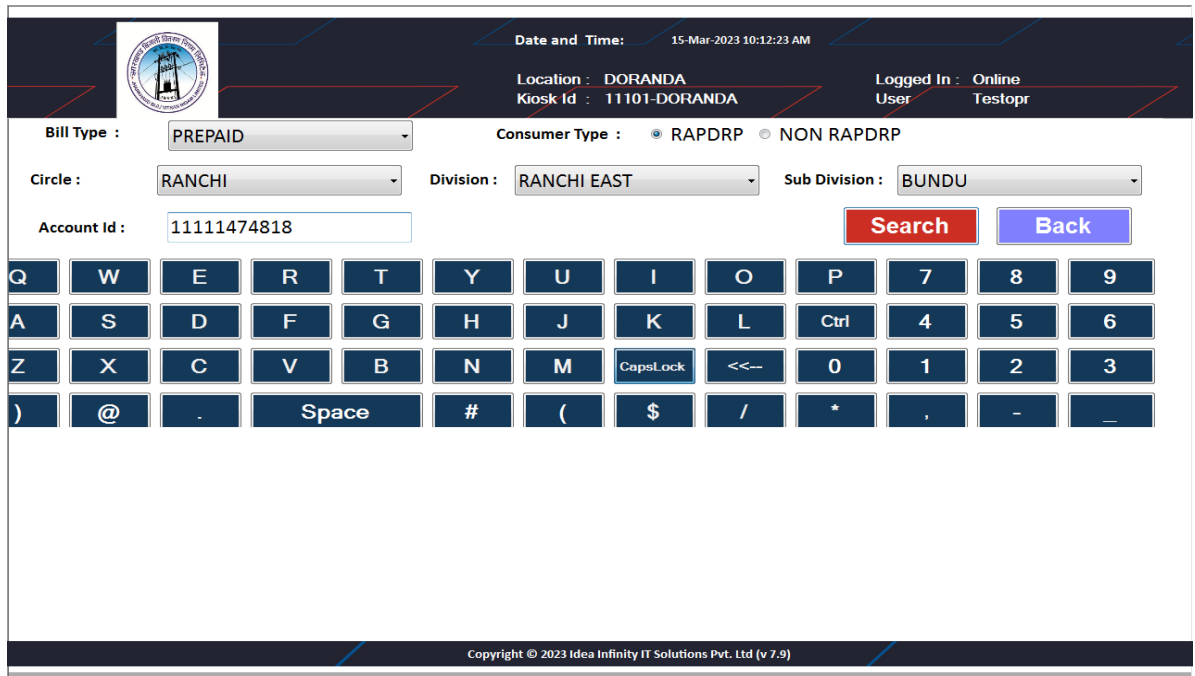

The operator should enter the Account Id then click search button the details for that consumer no will fetch from the server where the operator can make payment according to the details.

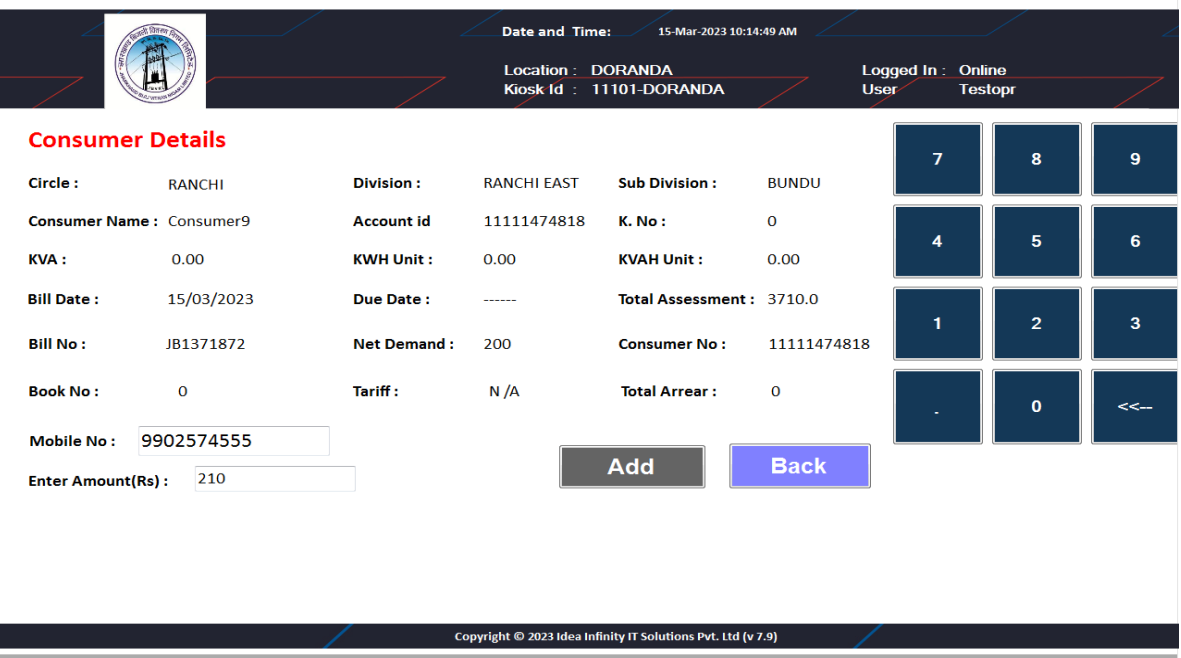

By clicking on confirm button the transaction will be initiate for the payment process after successful transaction Receipt will be generated.

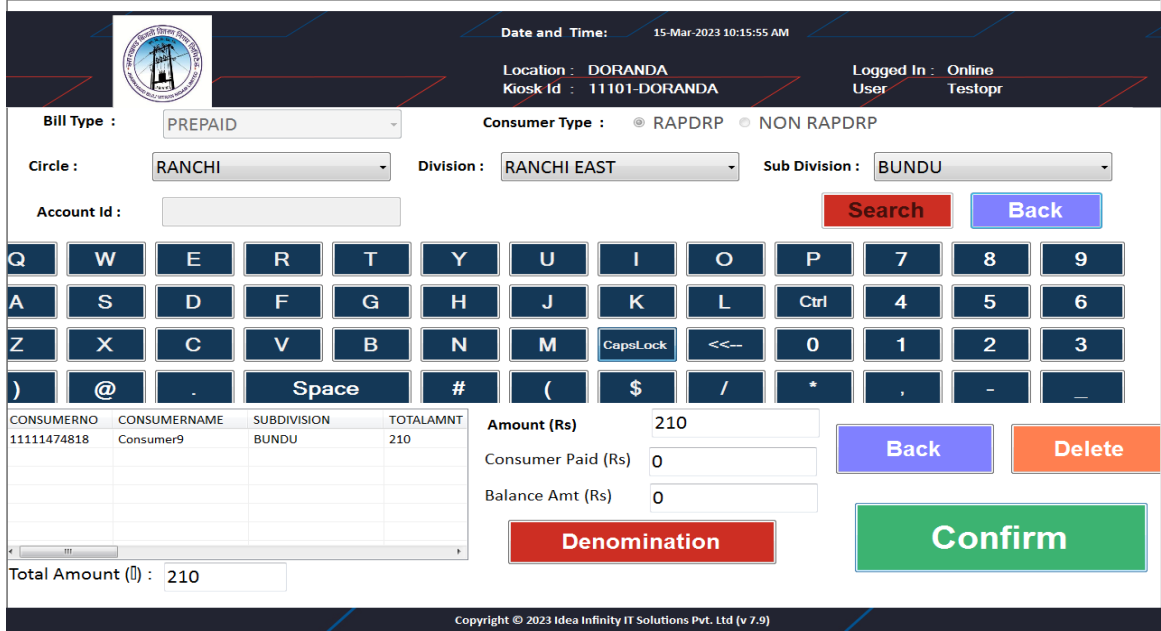

JBVNL<br>Machine No: 11101-DORANDA<br>Location Name: DORANDA<br>MONEY RECEIPT MONEY RECEIPT<br>Receipt No: 1110100000163<br>Texns Note: Cash<br>Pay Mode: Cash<br>Consumer No: 111111474818<br>Consumer No: 11111474818<br>Nonsumer No: 11111474818<br>Nonsumer No: 11111474818<br>Faill Amount: Rec.<br>2021 Amount: Rec.<br>2021 Amount: SAVE ENERGY IN NATIONAL INTEREST<br>Powered by :: IDEA INFINITY<br>THANKS YOU FOR USING JBVNL KIOSK IN CASE OF NON-PAYMENT OF TOTAL NET<br>PAYABLE AMOUNT BY OUE DATE DPS WILL BE<br>APPILCABLE AND ELECTRICITY CONNECTION<br>MAY BE DISCONNECTED<br>IF ALREADY PAID, PLEASE IGNORE